# フリーソフトウェアを用いた**RPA**による業務自動化について

## 常三島技術部門 地域協働グループ飯田 仁**(IIDA Hitoshi)**

Keywords: RPA, SikuliX, MIFARE, 学生証

### 1.はじめに

 近年,RPA(Robotic Process Automation)を活 用することにより,業務の自動化を行い,作 業負担の軽減が活発に推進されている。徳島 大学においても,複数の有料RPAシステムが 導入され活用されている。予算の関係で有料 RPAシステムを利用できずにいたが,今回, フリーソフトウェアを用いたRPAにより業務 を自動化することができたので報告する。

## 2.作業の概要

徳島大学では休祝日及び夜間の建物への入 館は大手警備会社(以下S社)の電気錠システ ムを導入し,非接触式ICカードである職員証 と学生証を入館鍵として使用し,許可された 者だけが建物に入館することができる。

何らかの事情で学生証を再発行した場合に 受け取る新学生証には,徳島大学の授業出席 管理システムで利用するデータは既に書き込 まれているが,入館鍵として使用するため以 下の2つの作業が必要である。

- ① S社の入館鍵データを新学生証に追書き 込みする。
- ② 入館に関する許可情報を管理している電 気錠システムサーバに追書き込みしたデ ータを登録し,学生証と電気錠システム サーバのデータ同期を行う。

学生証に追書き込みする入館鍵データには 発行回数という情報が含まれており,電気錠 システムサーバでこの発行回数を適切に更新 することで,紛失した学生証を拾得・利用し ても入館することができない様にしている。

### 3.作業内容

## ① 学生証へのデータ追書き込み

新学生証への入館鍵データの追書き込み は,S社の専用書き込み装置(図1)と専用書

き込みソフトウェア(図2)にて実施する。 入館鍵データの内容はグループコード・個人 コード・発行回数の3種類で,グループコード と個人コードは学生番号から求めることがで きる。発行回数は新学生証表裏面には記載さ れていないが,データとして記録されている。 しかし,ここでは読み取ることができないた め,筆者は次で説明する電気錠システムサー バのデータを参照し,現在値に1加算した値を 使用した。

専用書き込みソフトウェアに,グループコ ード・個人コード・発行回数の値を入力し, 書き込みボタンをクリックすれば,追書き込 みの作業は完了である。

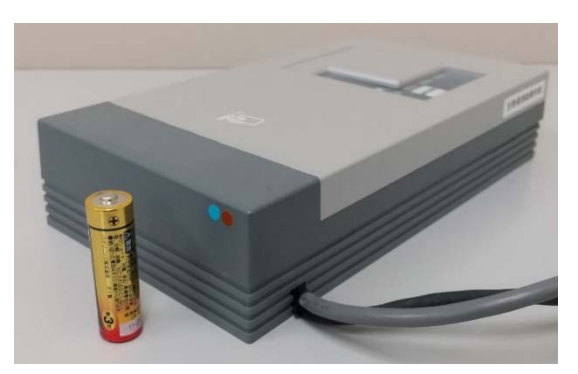

図1 専用書き込み装置の外観

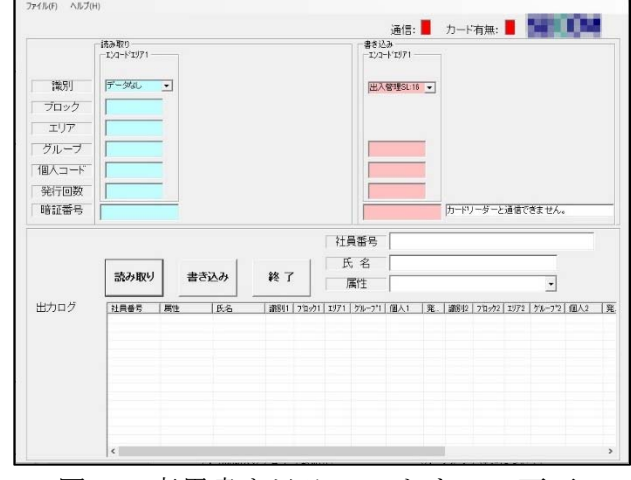

図2 専用書き込みソフトウェア画面

## ② 電気錠システムサーバデータの同期処理

 新学生証への追書き込み作業が終われば, 電気錠システムサーバのデータと新学生証の データが一致しない(前述の発行回数)ので, このままでは入館資格を持っていても新学生 証では入館することができないため,電気錠 システムサーバ上の発行回数データを修正す る必要がある。この作業はWebブラウザにて 実施する。電気錠システムサーバにログイン した後の手順を以下に示す。

- イ) 当該学生のデータを検索・表示させ一人 分のデータがあるcsvファイルをダウン ロードする。
- ロ) ダウンロードしたcsvファイルの発行回 数データを,新学生証に追書き込みした 値に変更し保存する。
- ハ) 発行回数を変更したcsvファイルをアッ プロードする。

以上の操作で実際に新学生証に追書き込みし たデータと,電気錠システムサーバのデータ との同期をとることができる。ただし、ハ) の作業についてはほぼ全学の電気錠システム を1台のサーバで管理しているため、別の担 当者が作業中の場合,1回で正常にアップロー ドできず,何度も同じ処理を繰り返す必要が あり,時間を取られることもあった。

#### 4.RPA化の作業内容

RPA化する作業は,2で示した作業全部で あるが,2-①で示した発行回数の確認は後 述の読み取り装置を新たに作製したため新学 生証に書き込まれている発行回数を利用する こととし,筆者の実作業を変更・簡略化した。

#### 5.RPAシステム概要

システムは小型PCを使用し,新学生証から 情報を読み取る装置は過去に製作した出席管 理システム[1]のカードリーダーを改良・流用 し,新学生証への書き込み装置類はS社のカ ードライター(H50×W120×D220mm)を無 加工で利用した。システムの中心となるRPA にはフリーソフトウェアのSikuliX[2]を利用し た。SikuliXについての詳細は割愛するが,プ ログラムによりパソコン上の様々な作業を自 動化することが可能である。システムの概要

を図3に示す。今回作製したシステムは, H100×W270×D360mmの小型の筐体に収納 することができ,事務机や,カウンター上に 設置可能な大きさに仕上げることができた (図4)。徳大カードリーダーとS社カードラ イターは3mmの学生証挿入スペースを設け た上で,お互いの電波が干渉しない様に,同 時に電源が入らない仕様とした。

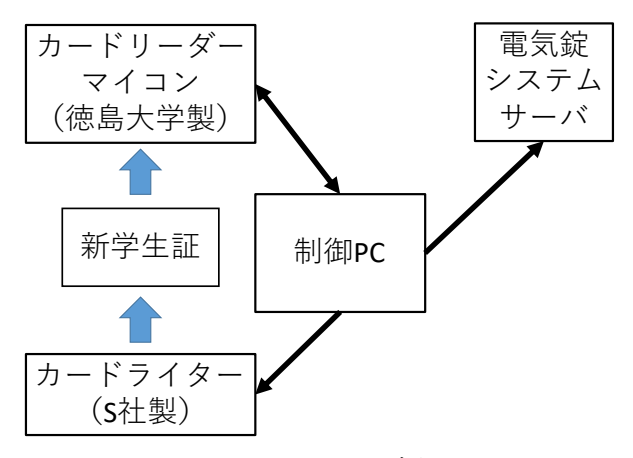

図3 システム概要

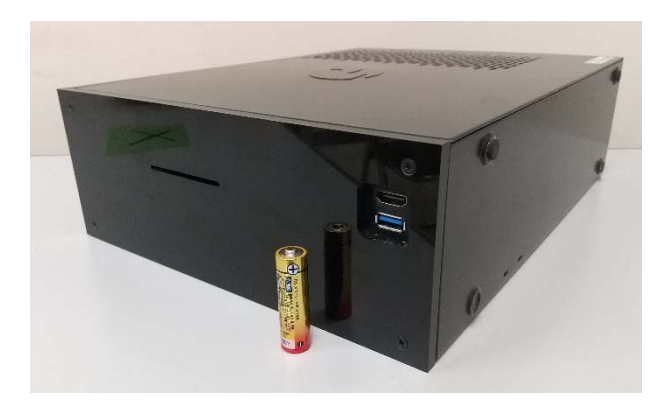

図4 完成したシステム外観

#### 5-1 カードリーダー部分

カードリーダー部分は,出席管理用カード リーダーを改良したもので,カードリーダー モジュールをマイコンで制御し新学生証から 学生番号と発行回数を取得,文字列として制 御PCに送信する。また,制御PCからの指令に 基づき,追書き込みが終わった新学生証を筐 体から排出する制御も行う。カード排出機能 は,ソレノイドのONにより実現し,ON時間 を調整することで新学生証の不必要な飛び出 しを抑制した。制御 PC とマイコン間は RS232Cのシリアル通信でUSB-シリアル変 換ICケーブルを用いた。

## 5-2 カードライター部分

カードライター部分は,S社製のカードラ イターを無加工で利用し筐体内に収めた。本 来ならば筐体内に収めるため,カバー類の取 り外しと電源用ACアダプターの小型組み込 み電源への交換をしたかったが,S社からの 苦情(クレーム)の可能性を考え一切手を加 えなかった。制御PCとカードライター間も RS232Cのシリアル通信でUSB-シリアル変 換ケーブルを用いた。

#### 5-3 制御PC部分

制御PCとしてWindows10が動作する小型 PCであるLattePanda Alphaを使用し,小型7イ ンチタッチパネルとNVMeSSDを追加した。 この制御PCに,カードライター制御ソフトウ ェア(S社製) (図2)と, カードリーダーを 制御するソフトウェア(本学製)(図5)を 導入した。さらに本原稿で最も重要なSikuliX を導入した。SikuliXはJavaの開発環境も必要 になることから,無料で利用できるJava開発 環境JDKも導入した。今回,SikuliXのプログ ラムはPythonを用いて開発したがPythonの環 境はSikuliXと同時に導入されている。

SikuliXはPC画面を画像認識しマウス移動 やキーボード入力といった操作を実行可能で ある。適切に処理をプログラムすることで今 回のようにRPAとして利用可能である。筆者 は主にC言語にてプログラム開発を行ってお り,Pythonの使用経験はなく戸惑うことが多 かったが、SikuliXに関する良書<sup>[3]</sup>を書店で偶 然見つけることができ非常に役立った。さら に,Pythonについてはネット上に多くの情報 があり,参考にすることで比較的短時間で動 作させることができた。しかし,完成の域に 達するまでは試行錯誤が必要で時間を要し た。

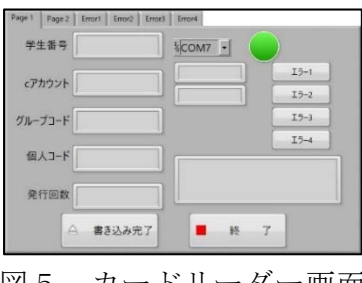

図5 カードリーダー画面

自動化処理の流れとして①の動作は

- A) 図4に示す装置前面のカードスロットに 学生証を差し込むことで,マイコンが学 生証から必要な情報を読み取り,制御PC に送信する。
- B) マイコンから送られた情報を基に,図5 に示すカードリーダー画面左側に学生番 号・cアカウント・グループコード・個人 コード・発行回数を表示する。さらに, SikuliXの自動動作開始トリガとなるダイ アログボックスを表示する(図6)。
- C) SikuliXが図5に示す画面のグループコー ド・個人コード・発行回数をコピーし,図 2に示すS社専用書き込みソフトウェア 画面右上の,グループコード・個人コー ド・発行回数の入力欄にそれぞれをペー ストする。
- D) 正常にペーストされたことを確認し図2 画面中央左の『書き込みボタン』をクリ ックする。
- E) 図5に示す徳大カードリーダーソフトウ ェア画面に戻り,左下の『書き込み完了 ボタン』をクリックすると同時に、マイ コンに対し学生証排出の指令を送る。
- F) 装置から不必要な飛び出しなく学生証が 排出される。

以上が、正常に書き込みが行われた際の動作 であり,当然書き込みできない場合もあるの で,それらの処理も不具合発生ごと適切にプ ログラムした。A)はマイコンの処理。B)は徳 大カードリーダーソフトウェアの処理。C)~ E)がSikuliXによる自動化 (RPA)処理。F)は マイコンの処理である。これらの処理中は, マウスが自動で移動し様々な動作を行うた め,マウス操作はしてはならない。過ってマ ウスを動かした場合は,自動処理が停止して しまうので注意が必要であり,筆者はプログ ラム開発中に何度も経験している。本番環境 ではマウス・キーボードは接続しないので気 にする必要はない。

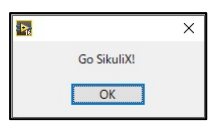

図6 SikuliX起動用ダイアログボックス

次に,自動化処理の流れとして②の動作は, 毎日21時にバッチ処理として実施する。

- a) 当日にカードライターの書き込みが行わ れていたら以降の処理を実施し,書き込 みが行われていない場合は処理終了。判 断は,S社書き込みソフトウェアが自動的 に書き込みデータの記録用csvファイル をlist\_yymmdd.csvという日付入りのファ イル名で作成するので,内容を読み取る ことで行う。
- b) 書き込みが行われていれば,Webブラウ ザを起動し,電気錠システムサーバに接 続する。
- c) 認証のため,ユーザー名・パスワードを 画面上の必要箇所に入力し,ログオンボ タンをクリックする(図7)。
- d) 画面上のユーザー管理タブをクリック し,メニューを表示後,ユーザー管理を クリックする(図8)。
- e) 画面上のcsv出力ボタンをクリックする (図9)。
- f) ダイアログボックスが表示されるので全 データをクリックし、登録されている全 データをダウンロードする(図10)。
- g) 確認用ダイアログボックスが表示される ので、はいをクリックする(図11)。
- h) ダウンロード(DL)完了のダイアログボッ クスが表示されるので,ダウンロードし たcsvファイルのファイル名をダブルク リックで選択,コピーし完了をクリック する(図12)。
- i) b)で書き込んだ新学生証の内容と, h)で ダウンロードした内容を比較し,新学生 証のデータのみを抽出,発行回数を修正 した更新用csvファイルを作成する。比較 作業にh)でコピーしたファイル名を用い る。
- j) 図9の画面右下のcsv入力ボタンをクリ ックし,ファイル選択画面から更新用フ ァイルを指定し,開くボタンをクリック する。
- k) いくつかのダイアログボックスが表示さ れるので全てOKボタンをクリックし,最 終的に「処理が正常に終了しました。」と いうダイアログボックスを確認し閉じる

ボタンをクリックする(図13)。

l) ブラウザを終了する。

以上が,正常に更新できた際の最短動作であ り,当然更新できない場合もあるので,それ らの処理も適切にプログラムした。a)~h)とj) ~l)がSikuliXによる自動化処理。i)はSikuliX 内の処理ではあるがPythonによるファイル処 理である。

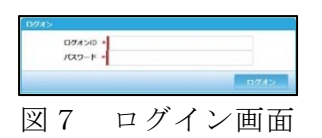

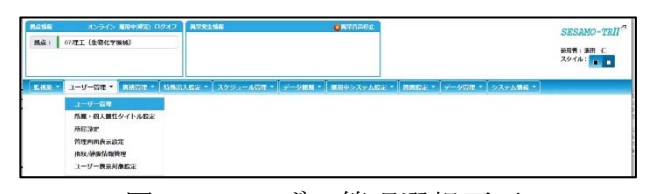

図8 ユーザー管理選択画面

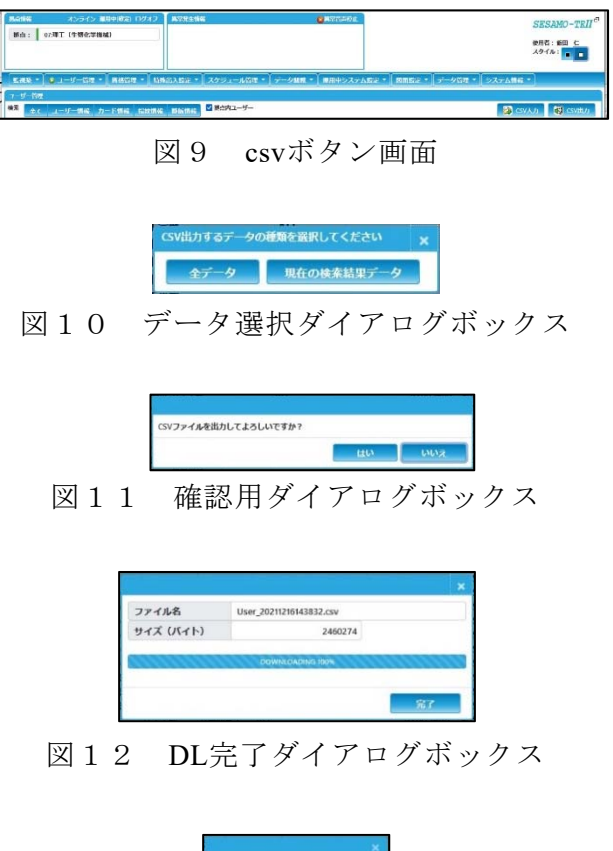

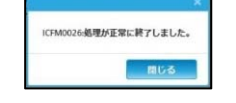

図13 終了ダイアログボックス

## 6.SikuliXのプログラム紹介

今回利用したPythonで記述したSikuliXのプ

ログラムを図14に紹介する。通常Pythonの プログラムはテキストのみで記述されるが, SikuliXでは画像を取り込み利用できるため, 開発当初は少し違和感があった。

図14はS社のライターソフトウェアが起 動しているかを確認する処理として実際に使 用しているプログラム例である。文字列の部 分はおなじみのIF文で条件分岐に利用する が,その次に図2に示す画像の一部(中央左 側付近)の3つのボタン画像が来ている。ボ タン画像に続く0.2は確認する待ち時間で秒 を入力する。この場合は『ボタン画像が画面 上に0.2秒間待っても表示されていなければ』 TRUEとなり,ライターソフトウェアの起動 処理が実行される。

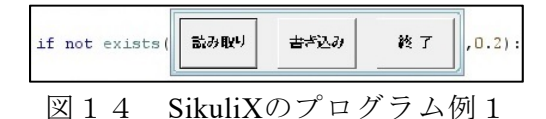

#### 7.学生証再発行時の流れ

 説明が前後するが,筆者の所属(というか 派遣されている)している理工学部には,現 在8コースあり,学生が学生証を再発行する場 合には,同じ常三島キャンパス内の学務部教 育支援課教務·情報係(以下,発行担当)に 必要書類を提出し,手続きを行う。

必要書類を受理した発行担当では学生証発 行機を利用して,学生証の表面(写真面)の 印刷と,徳島大学の教務システムで利用する データを書き込むことで新学生証を再発行し 学生に渡している。旧学生証を持っている場 合は交換となる。印刷にも時間が掛かるので 再発行には数日必要となる。

新学生証を受け取った学生は,自身が所属 しているコース(学科)の担当者の所に出向 くように発行担当から指示され,今回の作業 を各コース担当者が実施している。各コース 担当者が不在の場合は,何度か出向く必要が あり,学生にとって負担となっている。

ここまで書くと何故『学生証発行機を持っ ているならば,学生証表面の印刷・発行時に 徳島大学で利用する情報に加え,S社の入館 鍵情報も同時に書き込まないのか?』と疑問 に思う方も居ると思う。筆者は直接確認して

いないが,発行担当もS社と協議をしている ようだが,S社の入館鍵情報の書き込みに関 する『ICカードの書き込み鍵』情報が開示し てもらえないため,同時書き込みができない 状態である。

今回のRPAを用いた自動化の一部(1)に ついては,以上のような根本原因を解決すれ ば不要であったとも考えることができ,学内 では解決できないが,現在の業務方法が業務 効率改善の足枷となっている典型例であると 筆者は感じている。

#### 8.今後の展開

現状は、いまだ確認状態ではあるが、学生 証発行装置のある場所に設置し,再発行後速 やかに本システムを利用し必要情報を全て書 き込んだ新学生証を学生に渡すことで、学生 に加え、筆者などの各コース担当者の負担も 軽減できると考えるので,発行担当と交渉し ていく。また,一部の情報では次年度から学 生証の規格が現状のMifareからFeliCaに変更 するとの話もあるが,RPAプログラムとS社製 カードライターを変更すれば対応でき,ベル ト駆動装置等の追加により自動で新学生証を 移動・交換することで,現在外注化している, 学部・大学院合わせて毎年約2,000人の新入生 用の学生証発行業務にも対応可能である。

#### 9.まとめ

 原稿執筆時点では,システムは確認状態で あるが,フリーソフトウェアを利用したRPA が実現できた。手作業の手順を今回のカード リーダーを利用するなどように少し変更する ことで,RPAの処理が簡単になる場合もある。

#### 参考文献

- [1] 飯田 仁,吉永 哲也,"学生証を用いた 授業出席管理システムの開発",大学教育 研究ジャーナル 第7号 2009年3月 pp.131-137 徳島大学
- [2] http://sikulix.com/
- [3] さわって学べるSikuliX/Pythonで作るRPA 大沢文隆 日経BP